このファームウェアアップデートが適用されると、Shogun Connectの機能と特徴はShogun Ultraと全く同じになります。

重要事項:

・アップデートが適用されると、デバイスをダウングレードしたり、AtomOS 10に戻したりすることはできません。 ・AtomOS 11へのアップグレードは、最新の不具合修正と機能のアップデートを受けることが可能です。

アップグレードを行うには、https://www.atomos.com/product-support または https://my.atomos.com/my-products から AtomOS 11 ファームウェアをダウンロードする必要があります。

デバイスを AtomOS 11 にアップデートすると、デバイスのアクティベーションタブで、 以前にアクティベートまたは購入した機能は引き続き有効で、使用可能です。 新たに利用可能な AtomOS 11 コーデックと機能の新しいオプションを表示するには、my.atomos アカウントで、 登録した Shogun Connect の「SWAP TO ATOMOS 11」オプションを選択してください。

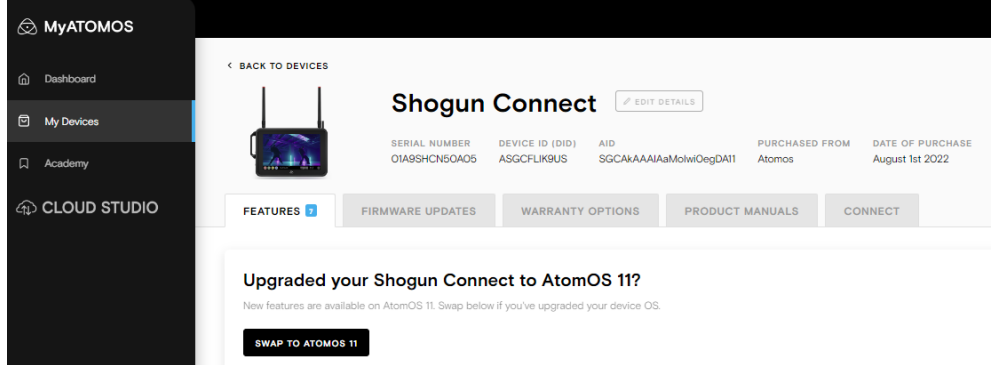

「SWAP TO ATOMOS 11」オプションを選択すると、新しいオプションリストが表示されます。

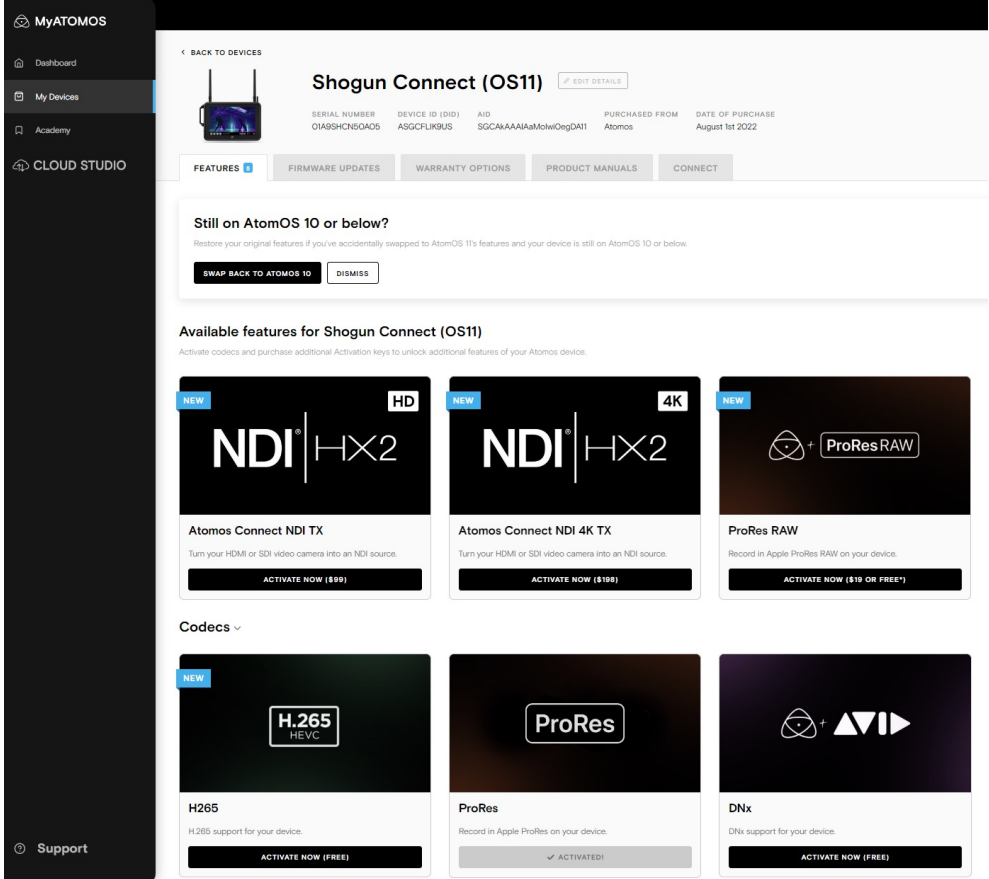

ここから、アクティベーションを行い、通常通りトークンを生成してSSDにダウンロードし、 デバイスの関連機能やコーデックのアクティベートを行うことができます。

H.265コーデックを無料で利用できるようになり、新しく4K NDI対応対応オプション(有償)もあります。